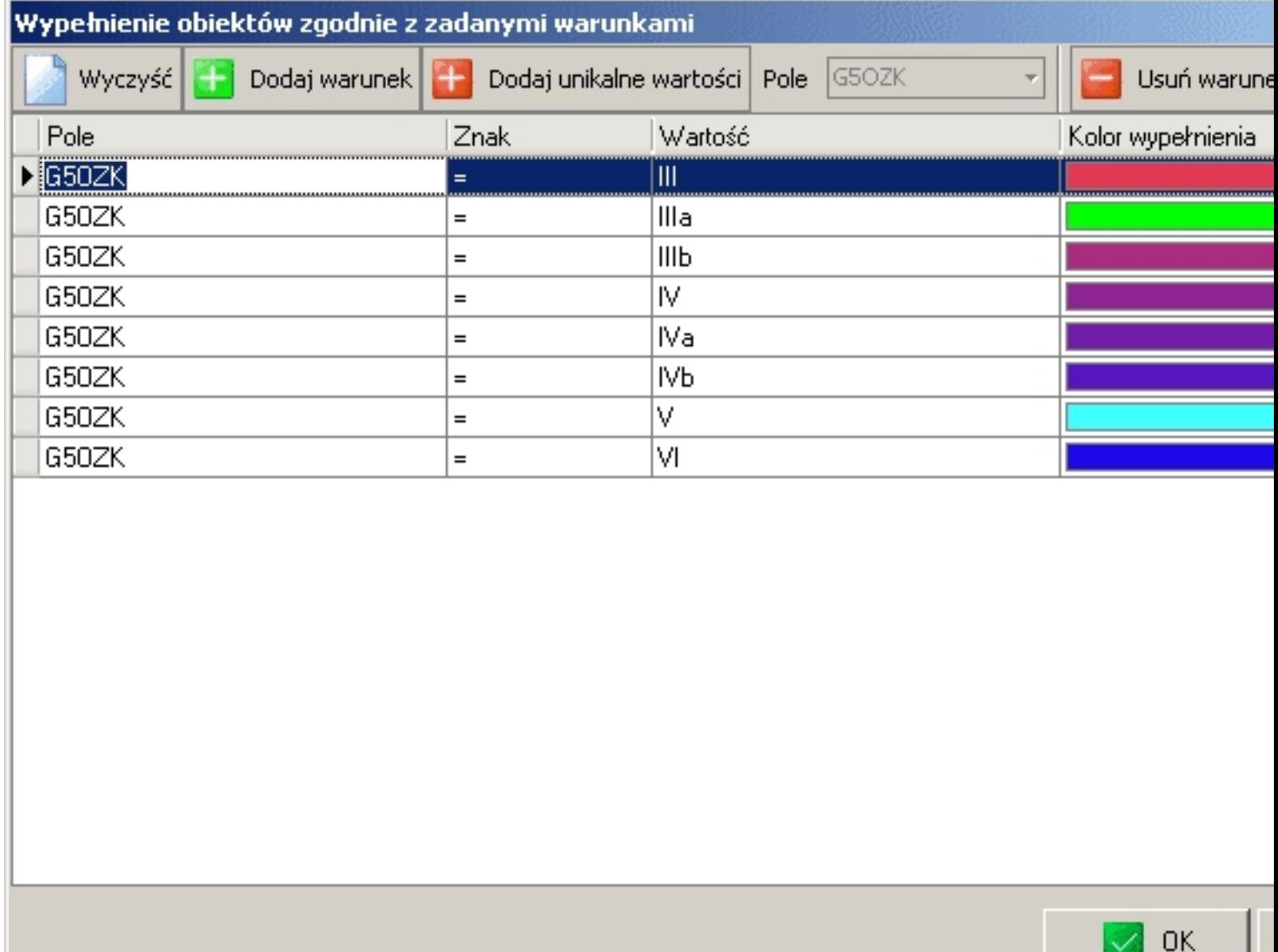

Korzystając z tej opcji mamy możliwość "pokolorowania" obiektów na mapie zgodnie z

J.

zadanymi warunkami. Przed dodaniem pierwszego warunku należy z rozwijanej listy "Pole" wskazać pole jakiego dotyczyć będą warunki.

Dodanie nowego warunku odbywa się przez naciśnięcie ikonki "Dodaj warunek". Tworzony jest wtedy rekord w tabelce, w którym należy wprowadzić znak, wartość oraz kolor jakim mają być wypełnione obiekty spełniające podany warunek.

Ikona "Dodaj unikalne wartości" tworzy listę rekordów zawierająca wszystkie, nie powtarzające się, wartości dla wybranego pola. Po wybraniu tej opcji należy jeszcze wybrać kolory jakie będą przypisane do dodawanych rekordów.

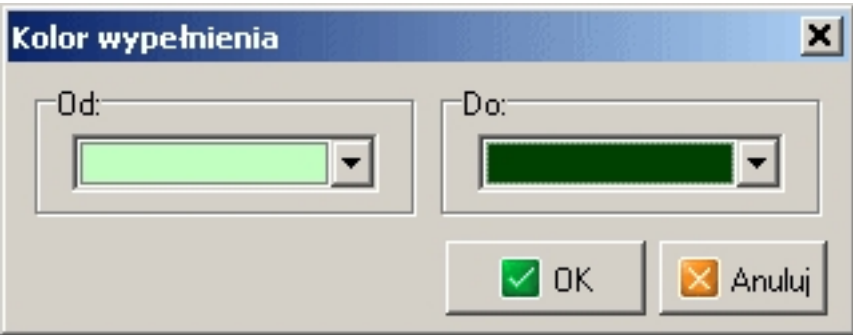

Opcja umożliwia szybką wizualizację np konturów klasyfikacyjnych, działek o powierzchni większej niż zadana wartość itp